## 上海工程技术大学公务卡溢缴款操作流程

友情提示: 如在公务卡报销中碰到自行先垫款, 报销金额再打到公务卡中, 可以按照 如下操作进行溢缴款领回!

1、进入手机应用商店(安卓系统)或者 App Store(苹果系统)下载 "掌上生活"APP 第, 按照指引进行一网通注册。

2、点击页面左下角"精选",在最上方搜索框中输入"溢缴款",选择 "溢缴款领回",进入操作界面,上面会显示可领回的金额在"收款账户/借记卡" 处绑定自己需要的银行卡,按照要求操作即可。

- 3、注意事项:1)、掌上生活操作溢缴款领回免手续费
	- 2)、每日可操作领回时间为:5:00-22:00
	- 3)、操作成功后,款项将于一至三个工作日到账

4)、掌上生活 8.0 及以上版本支持账户间的溢缴款领回

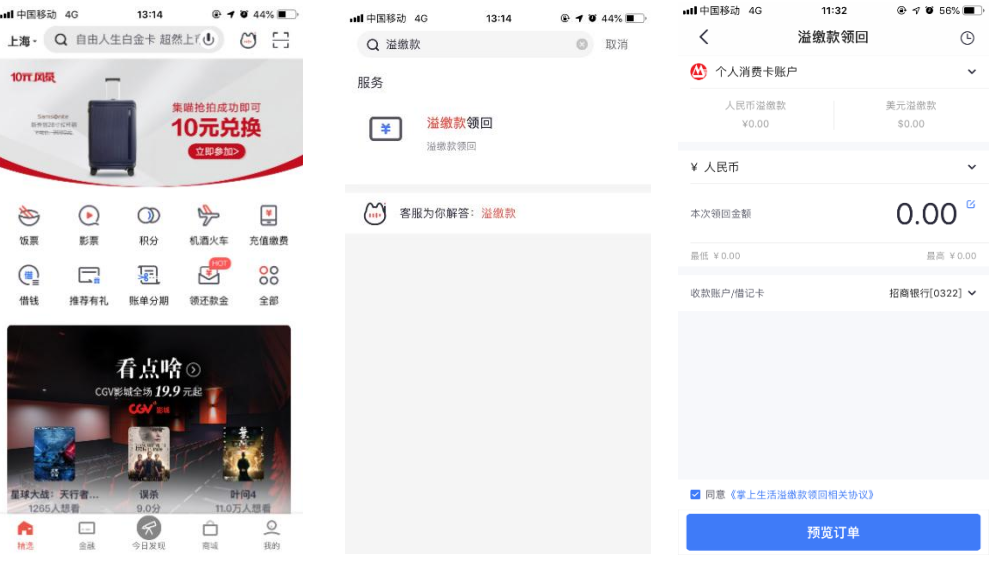

## 溢缴款领回时效:

(以下仅为参考,最终以实际操作结果为准)

1、领回招行一卡通

1)、领回金额≤人民币 50,000、领回金额<美金 8000(不包括 8000), 一般实时收到领回款;

2)、领回金额>人民币 50,000(不包括 50000)、领回金额≥美金 8,000, 一般 1-2 个工作日收到领回款。

- 2、领回他行卡(仅能领回人民币)
	- 1)、领回金额≤人民币 50,000,一般实时收到领回款; 2)、人民币 50,000<领回金额≤人民币 10,000,000,一般 2-3 个工 作日收到领回款。